### Real-time scoring, audio, and video for Contests

### Installation instructions

(on the basis of instructions for SAC by Kim,OH6KZP)

R4WW (r4ww@yandex.ru) November 21, 2013

## What do you need to do?

- Register free at http://cqcontest.net with your contest callsign
	- Set up your logging program for submitting online scores
	- Register free at one video streaming service, choose TV server from the list: – justin.tv http://www.justin.tv – ustream.tv http://www.ustream.tv

– livestream.com http://www.livestream.com

*(please use your callsign as the account name if It's possible)*

• Configure an audio + video stream using the web-based interface at the video streaming service

## Cqcontest.net: Online scoring (1/2)

Register with the callsign that you will use in the contest  $(1)$ 

Remember to fill in your user account the name of server "TV Server" (2)

and the name of channel or channel ID number "TV Login (ID)" (3)

the name of channel is uses for:

- justin.tv or
- livestream.com

while the channel number for:

- ustream.tv

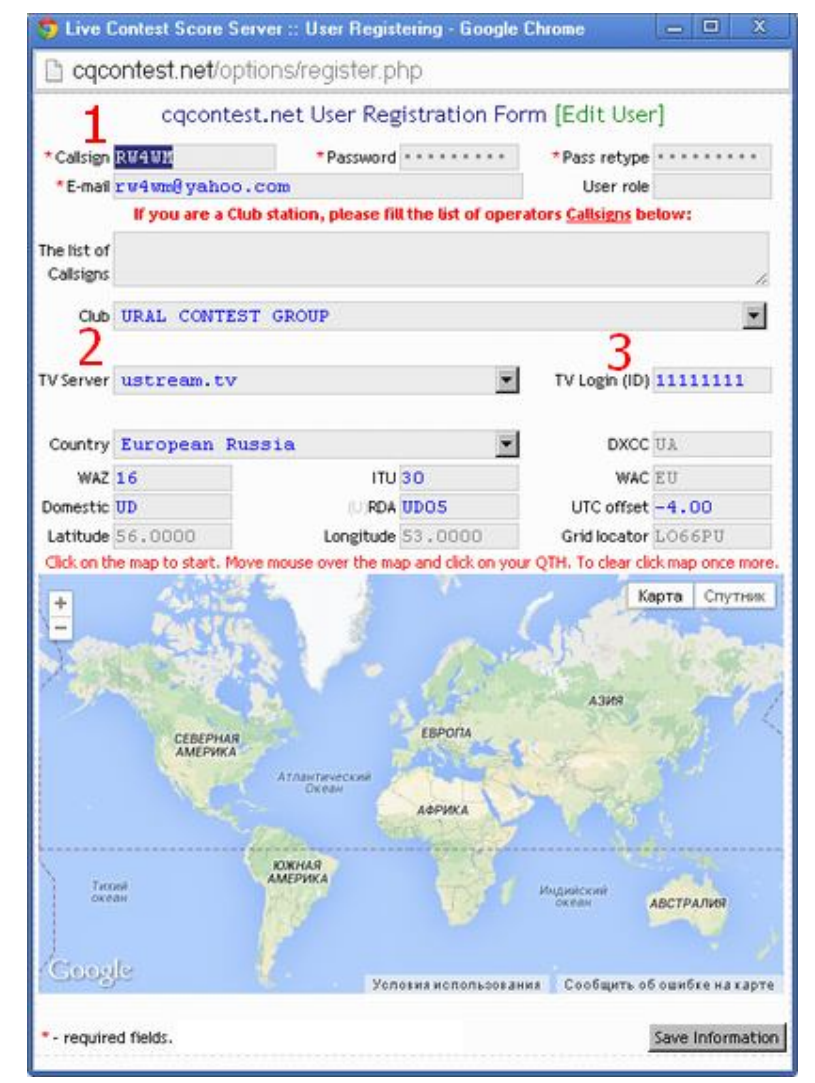

### Cqcontest.net: Online scoring (2/2)

• At the top of any page at http://cqcontest.net, press "Help" and choose the logging program you are using

• On the new page you will find detailed instructions (including screenshots) that show how to set up your logging program for real-time scoring:

– **N1MM, TR4W and others**: Built-in real-time scoring – **Win-Test**: Download a small piece of software

• Report total score and **either** full band-by-band numbers **or** only total QSOs + mults

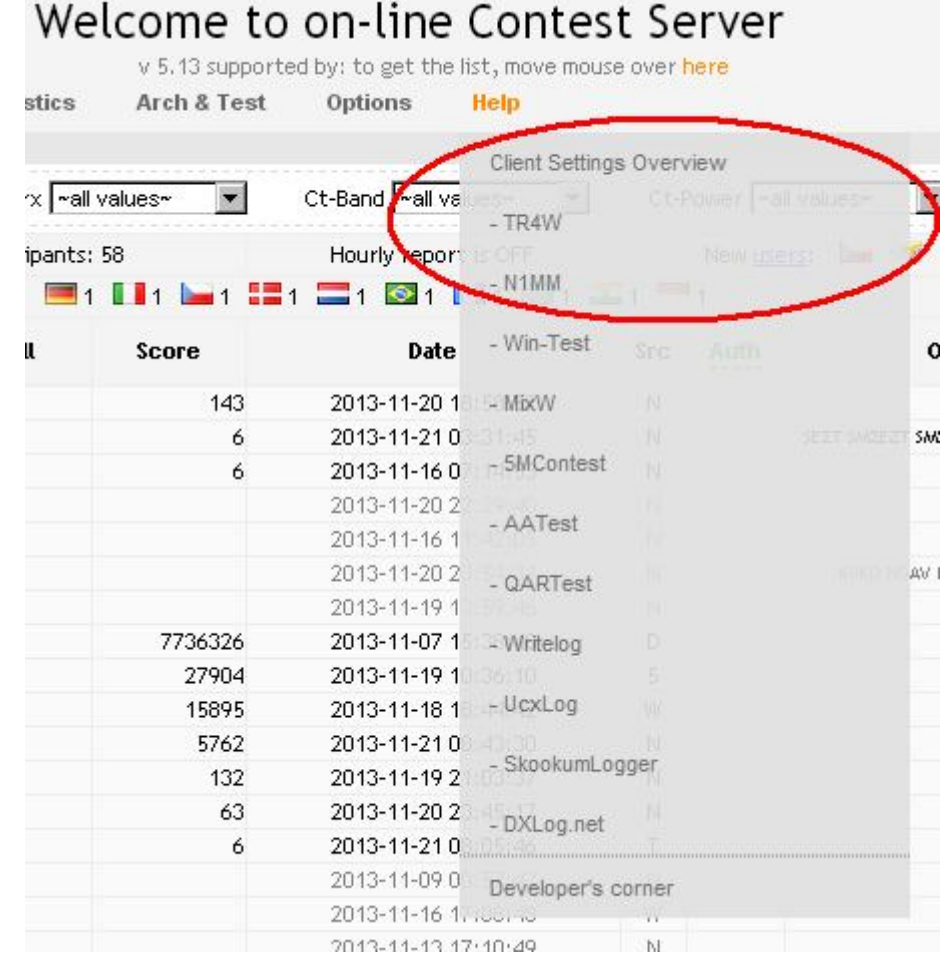

### Audio and Video

• Many radios have an audio/line out connector in their rear panel. Connect the signal to your soundcard's "Line In"

– The soundcard's normal microphone input may not be ok, because the driving signal level can be too high

– If you have a Microham MK2R+ or something similar, you can get the audio through the "USB Audio Codec" that it creates on the computer

• Any webcam with a USB cable will do

– Try to find an interesting camera angle that shows some of the equipment and you using it

– **DON'T show the VFO frequency!**

• *The next pages give detailed info on how to stream your audio and video through http://www.justin.tv so that it is viewable at http://cqcontest.net, where also your score is*

# Basic streaming (1/2)

#### 1. Log in at http://www.justin.tv with your user account

2. Click "Broadcast Now" in the upper right corner

3. Click "Allow" to open your webcam connection

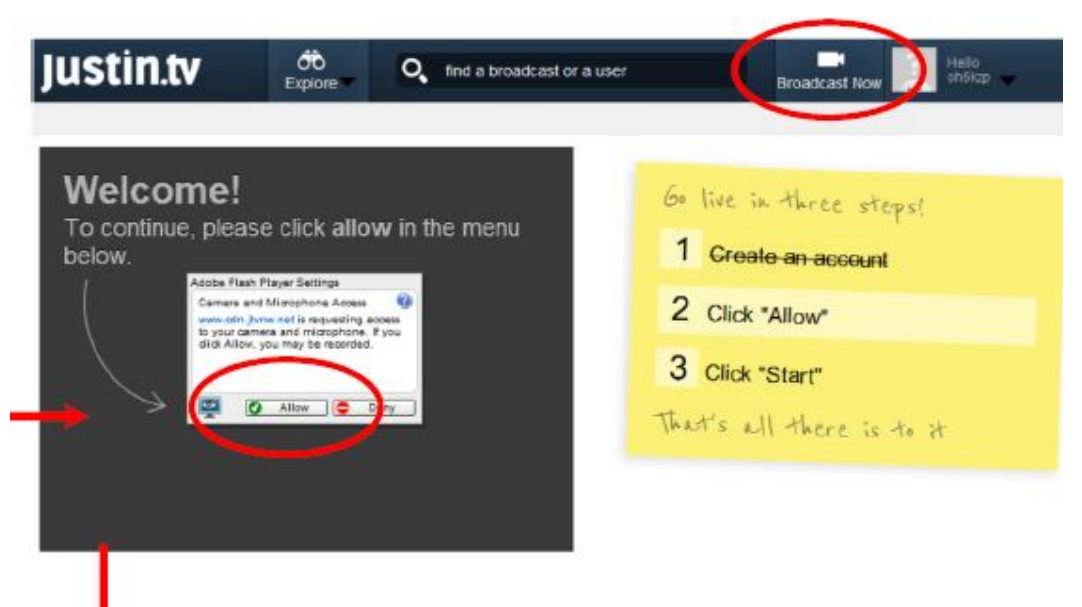

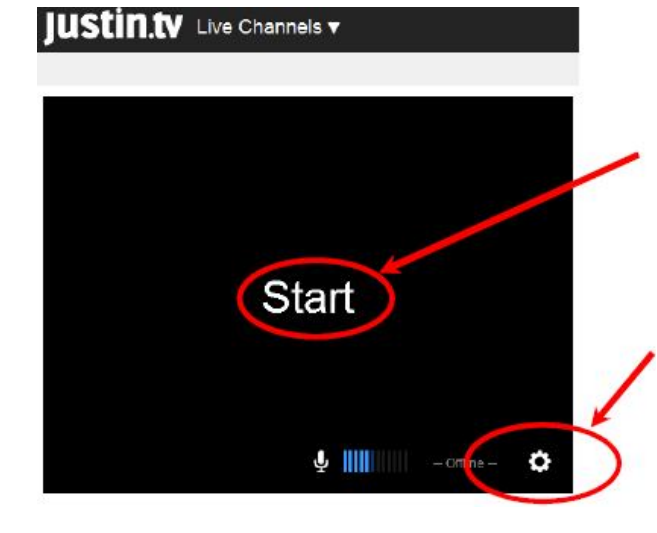

Click here to start your stream after editing the settings

**Click here to edit audio/video settings (next page) before pressing "Start"**

## Basic streaming (2/2)

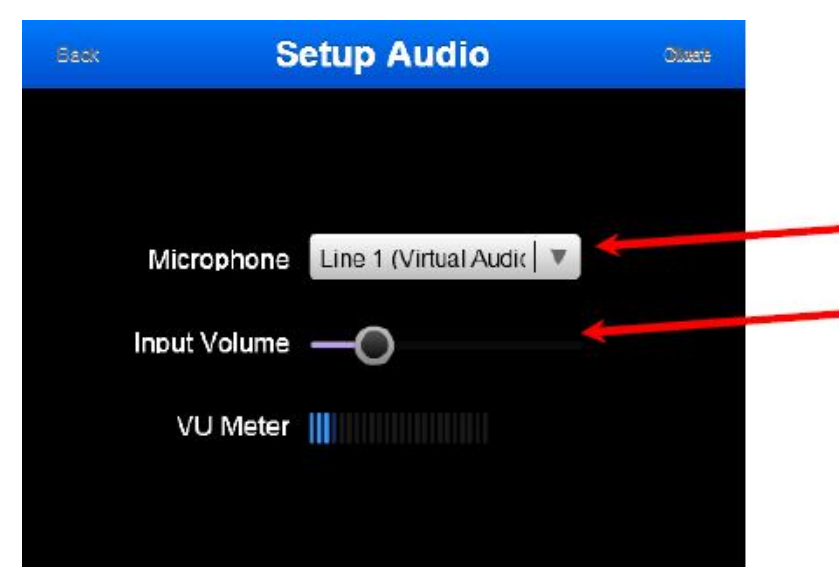

Drop-down menu for choosing audio source Set input audio level

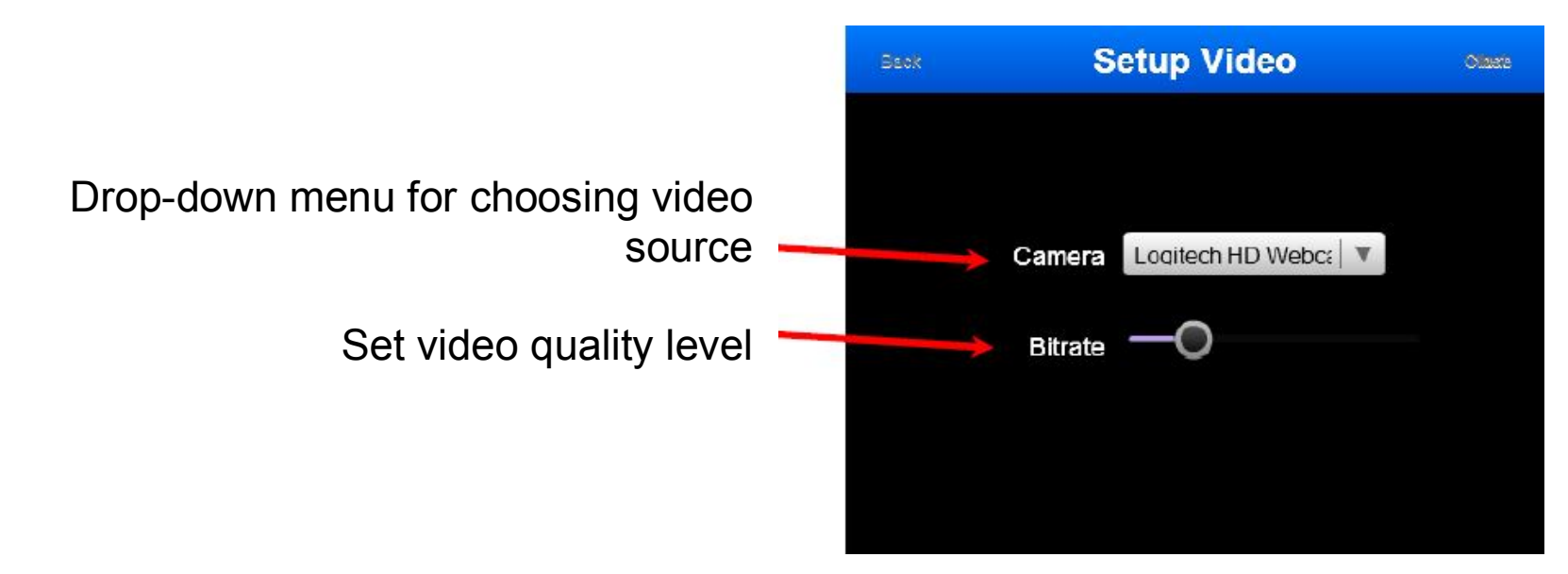

# Advanced streaming (1/2)

- Enables stereo audio for SO2R operators and gives greater streaming flexibility (bitrate, etc.)
- Uses Adobe Flash Media Encoder software instead of the web-based broadcast interface
	- Log in at http://www.justin.tv
	- Download from http://www.justin.tv/broadcast/adv\_other and install
	- Also press the "Config File" button on that page and save the xml file to a determined directory on your hard disk
	- Rename the xml file to <your\_justintv\_username>.xml
	- Start the Adobe Flash Media Encoder program
	- Choose File -> Open Profile, and load the renamed xml file (Don't worry about the "Log File" and "Profile Validation" pop-up windows)
	- Edit the audio and video settings. **The next page can be used as a guide.** It is configured for stereo audio and a low bitrate H.264 encoded video.
	- Start streaming by pressing "Start". You can move between the "Encoding Options" and "Encoding Log" tabs while streaming.

## Advanced streaming (2/2)

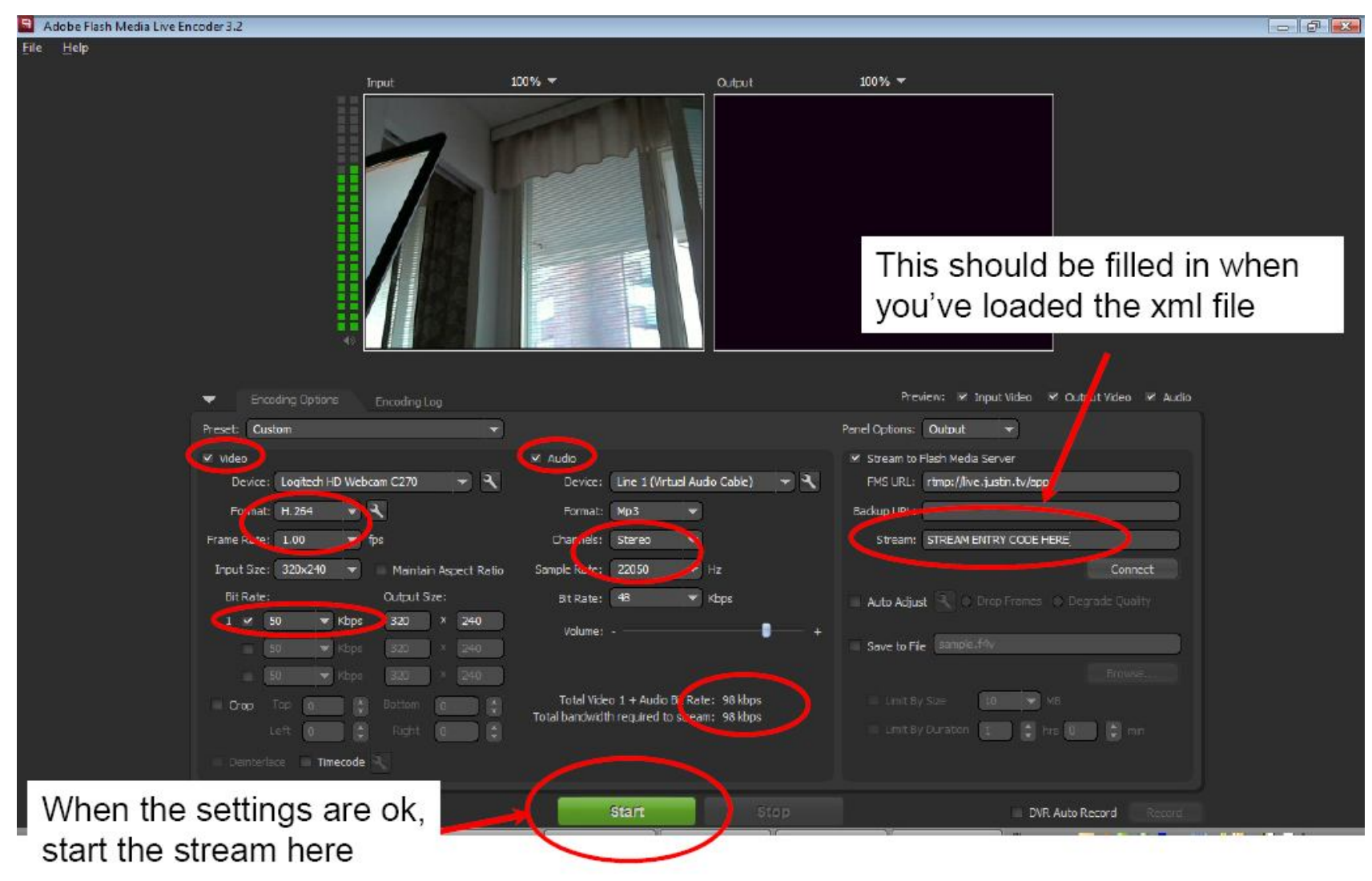

### **The End Result**

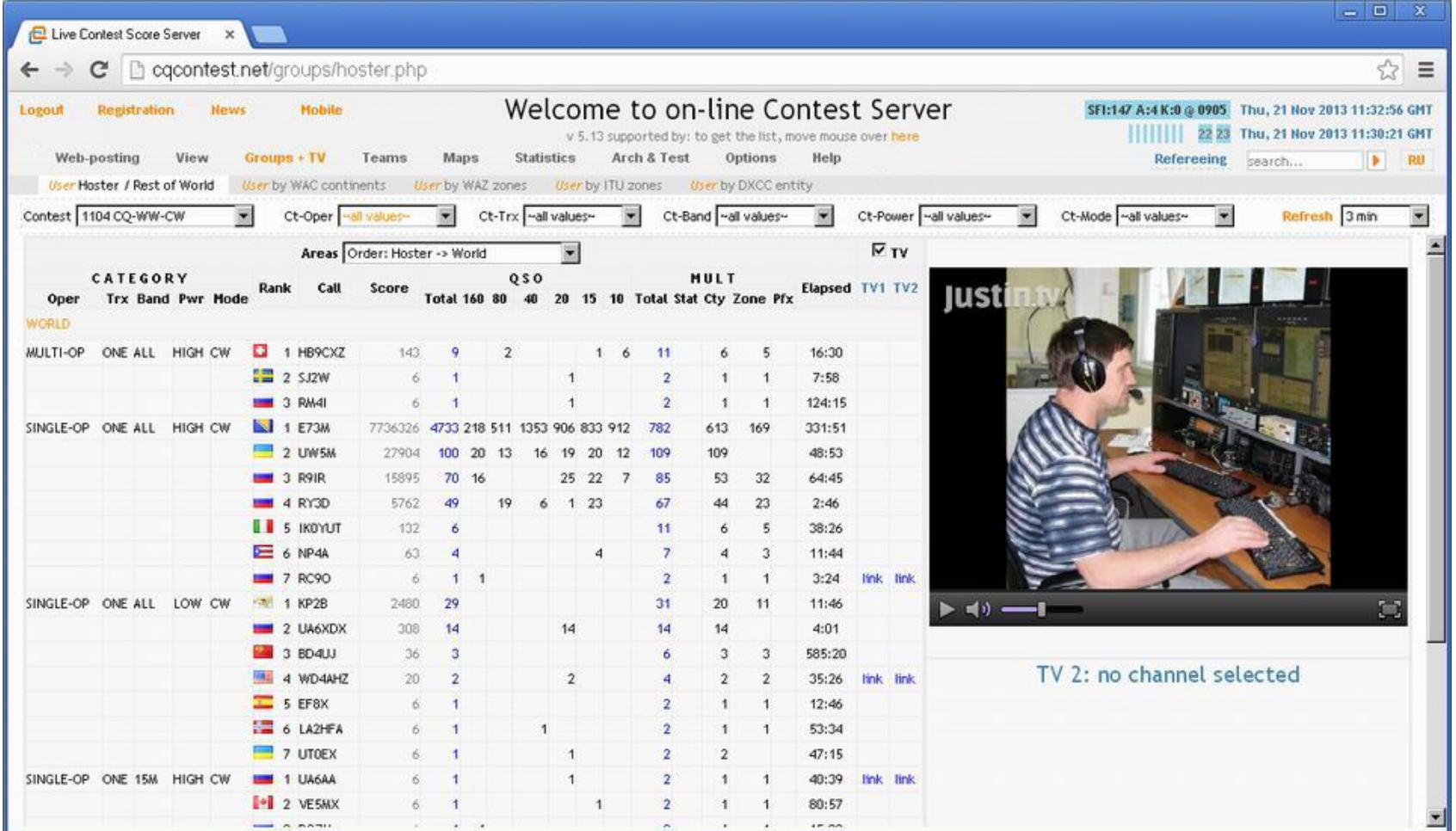

# Getting it Running

• Please test your setup well in advance of the contest!

• Check that your score gets uploaded: http://cqcontest.net/arch/testscore.php

• Check that your audio/video stream works: http://www.justin.tv/<yourusername> http://www.ustream.tv/channel/<yourchannelid> http://www.livestream.com/<yourusername>

*Remember to provide both TV server name and your user name for justin.tv / livestream.com (or channel ID for ustream.tv) when registering at cqcontest.net with your contest callsign!*

### Good luck, and enjoy the contest!